## **Classroom Control Systems**

This is the standard start screen

There are two start modes, standard and accessible. If you start with the accessible start you will be presented with large black and white buttons with voice overs.

Screens throughout standard control will have 'Help' buttons that will offer tips to solve common problems

Starting the system takes you to the 'Source Select' screen. This page will very slightly depending on what options the room has

Starting in accessible mode will bring you to a screen similar to this

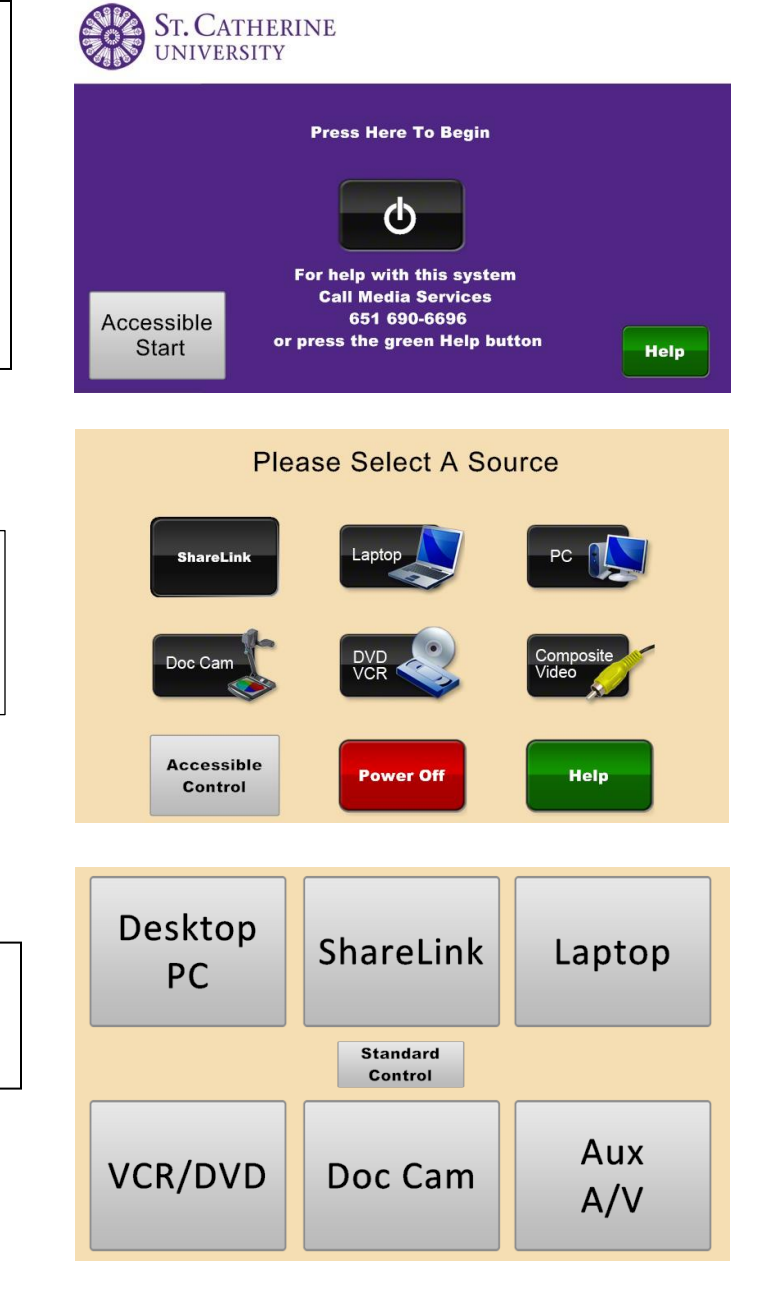

Some rooms have built in cameras and microphones. If the room you are in has a camera you will see a button on the Desktop PC page labeled 'Camera'. This will open a camera control page. You can do lecture capture in these rooms or you could use the camera and microphone for desktop video conferencing with products like Zoom or Google Hangouts. If you use the microphone please remember to return it to the charging base

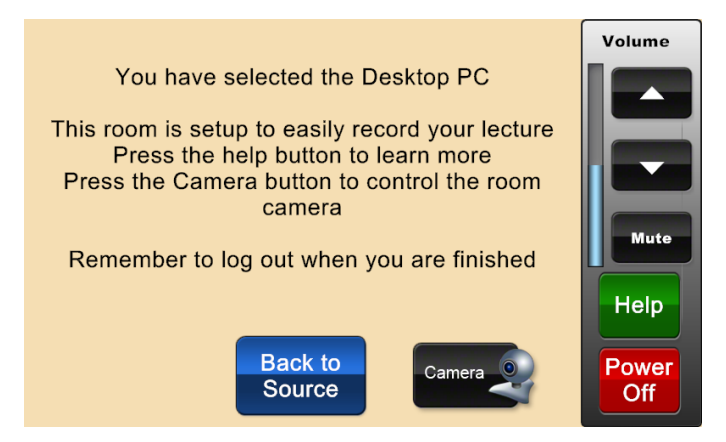

Many rooms now have ShareLink. ShareLink allows you to connect to the system wirelessly with your laptop, smart phone, or tablet device. You can read more about ShareLink on the Media Services web page 'How To' section

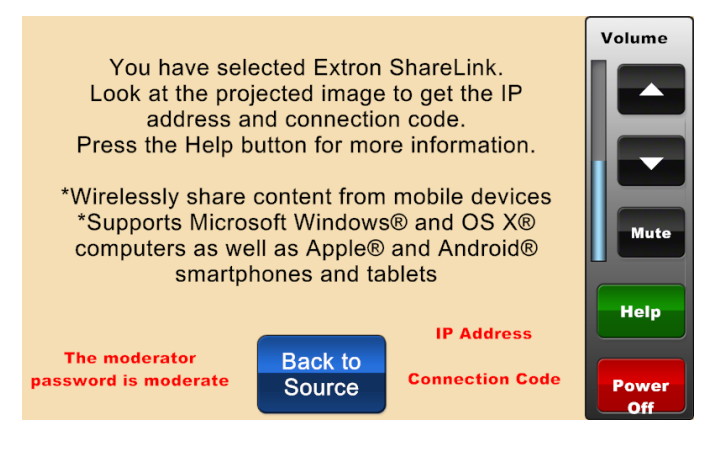

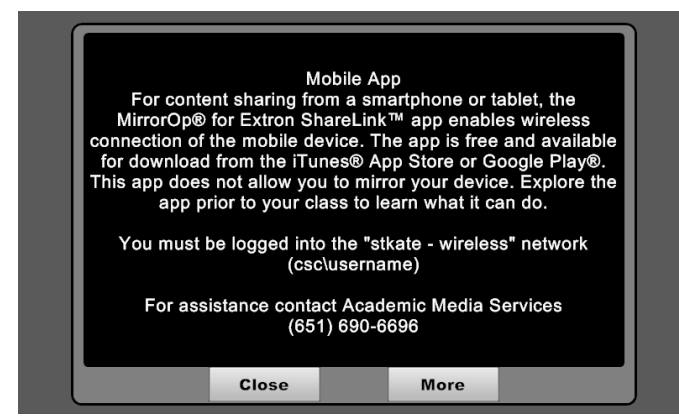

If you press a 'Help' button, it will open a dialog box relevant to the source you are on. You will find simple trouble shooting tips and our phone number if you need further assistance

When selecting 'Laptop' you will have to select what connector you are using. Your choices will be HDMI, DisplayPort, and/or VGA in legacy classrooms

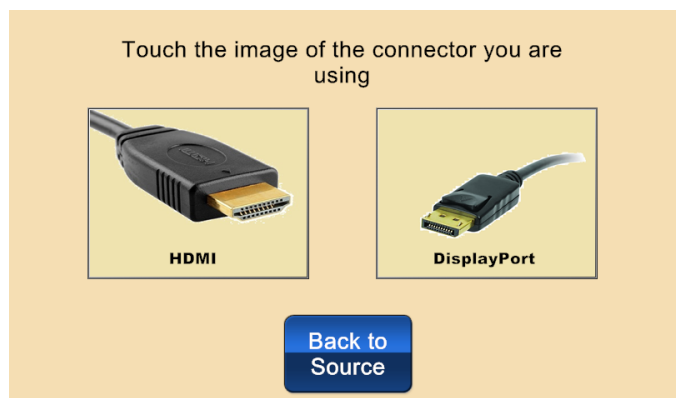

Selecting Blu-ray or VCR/DVD will bring up a screen similar to this. You can control all the functions of the player from this screen

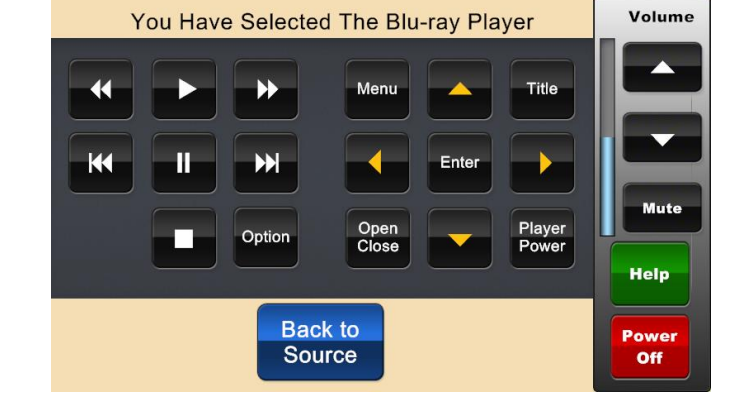

You will see other types of control on campus. This is an older touch screen. It has input select buttons on the side. The flow of control will feel similar to the newer panels.

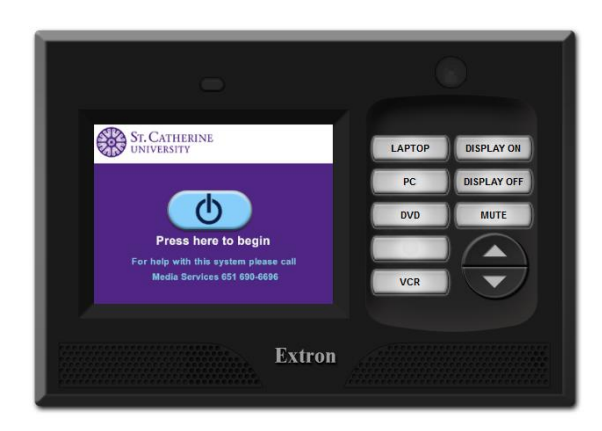

This represents the other type of control you will see. It is very simple On/Off, volume, and source control. You will find this control mostly in small rooms

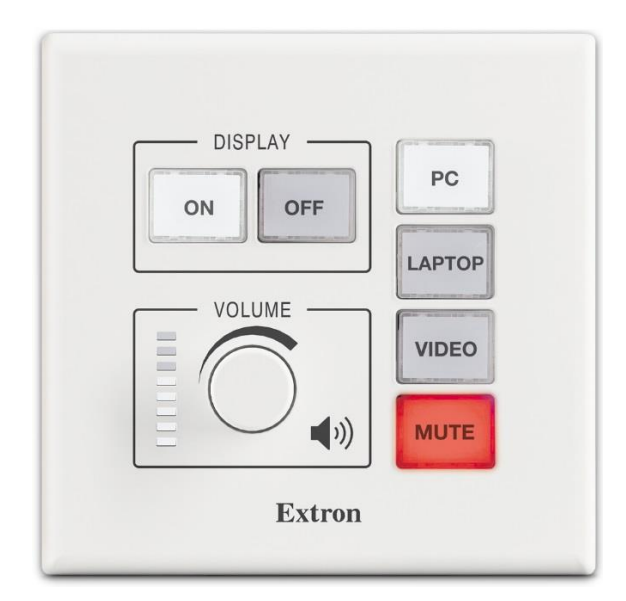

When you are finished with your class you can turn the system off. If you know another class is coming in behind you leave the system on but if it is the end of the day and you know the room will not be used please conserve resources by shutting the system down.

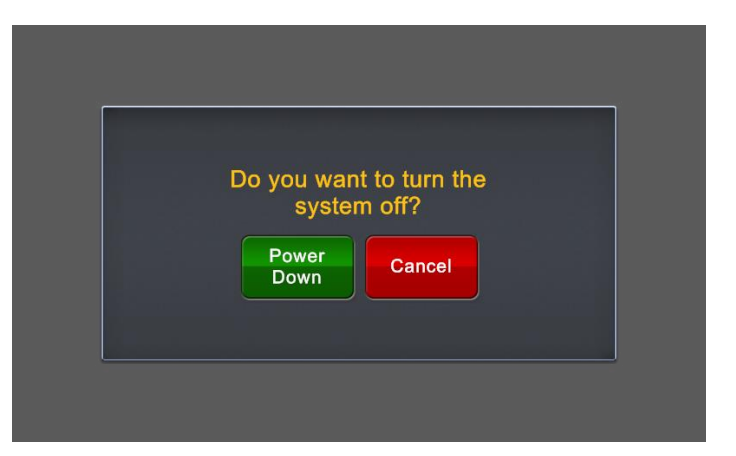